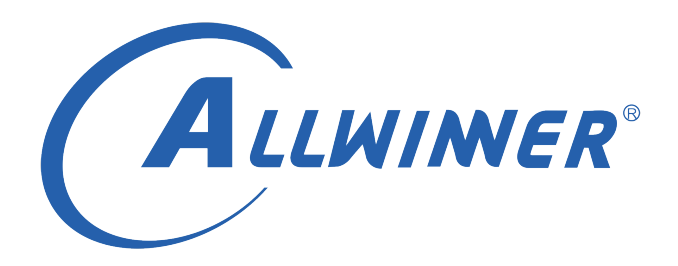

# **Linux UART 开发指南**

**版本号: 2.2 发布日期: 2022.05.16**

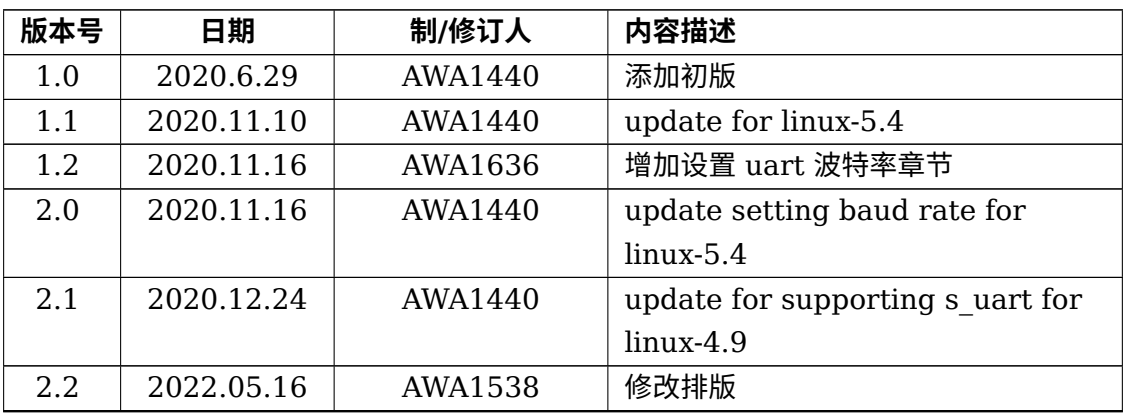

#### **版本历史**

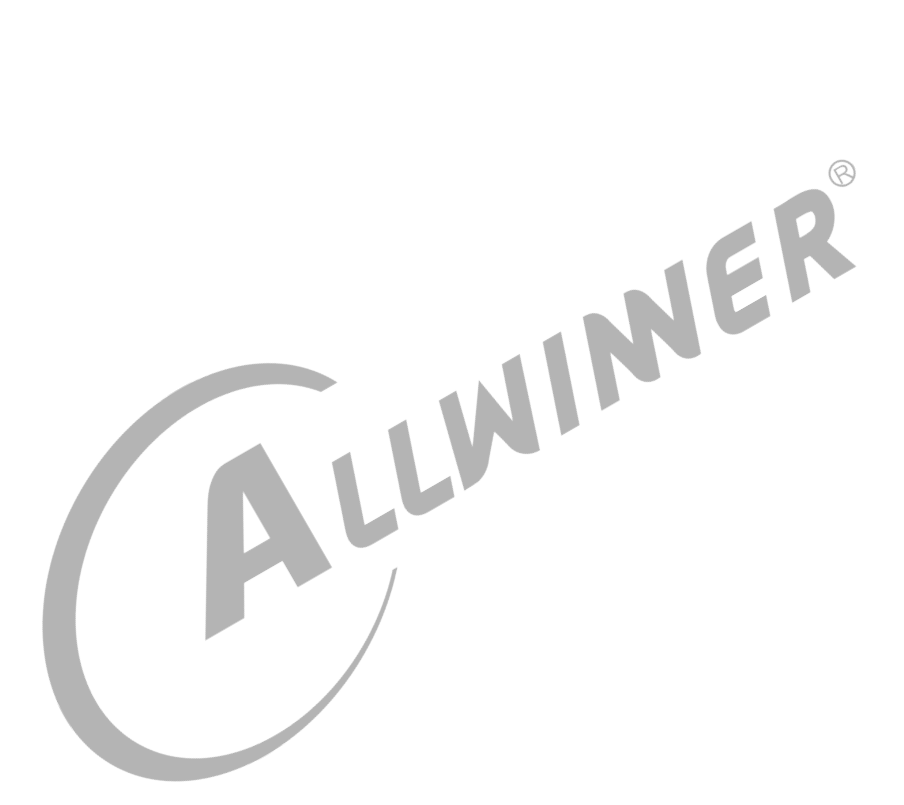

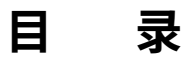

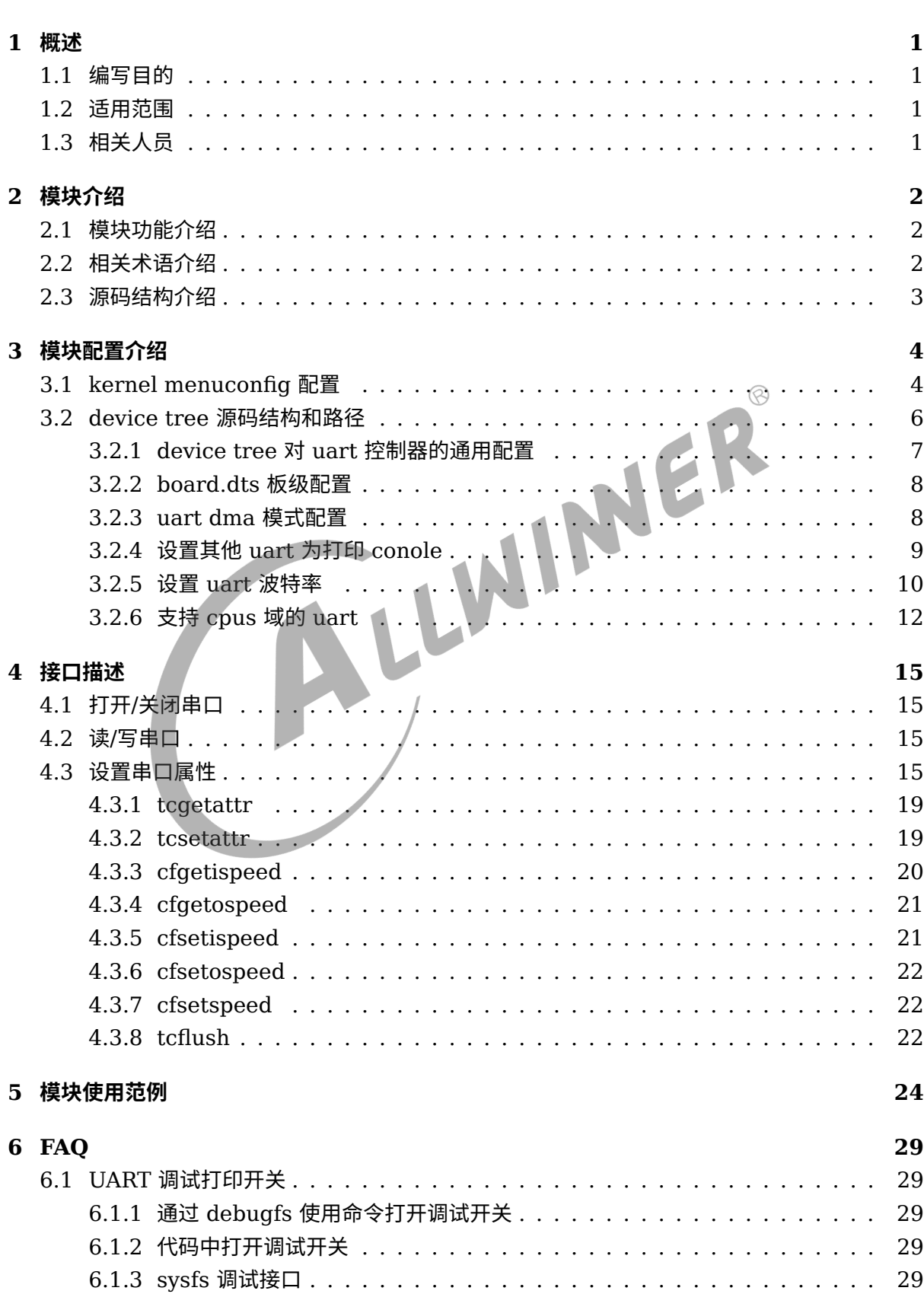

### **插 图**

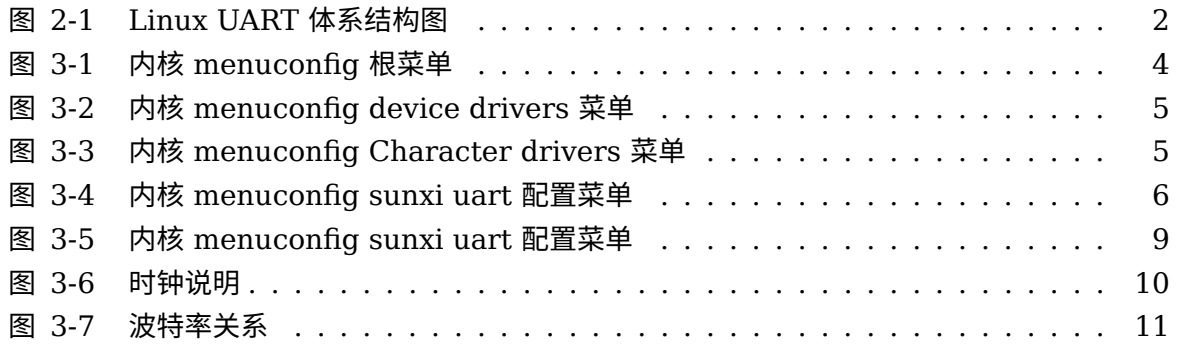

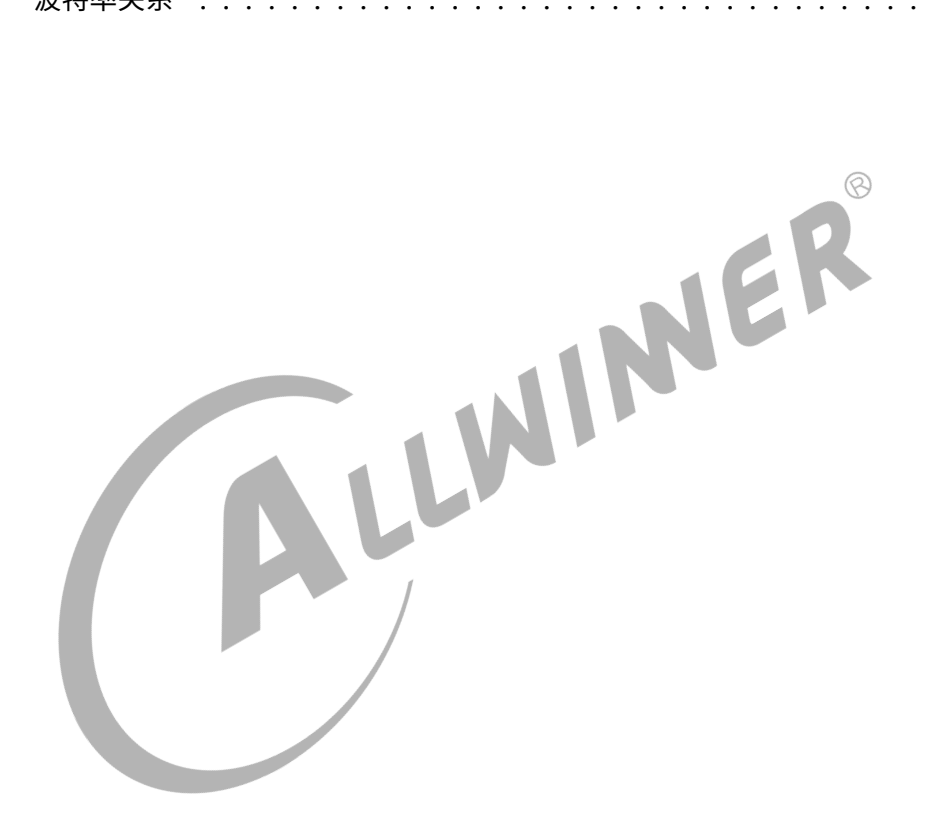

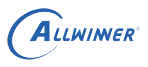

# <span id="page-4-0"></span>概述

## <span id="page-4-1"></span>1.1 编写目的

介绍 Linux 内核中 UART 驱动的接口及使用方法,为 UART 设备的使用者提供参考。

### <span id="page-4-2"></span>1.2 适用范围

<span id="page-4-3"></span>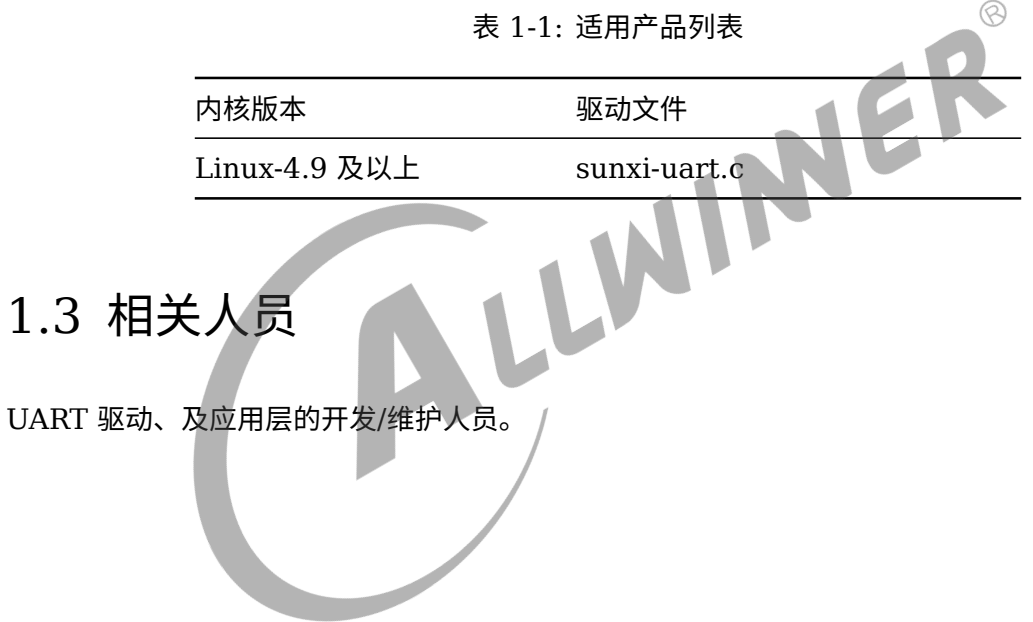

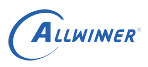

# <span id="page-5-0"></span>模块介绍

## <span id="page-5-1"></span>2.1 模块功能介绍

<span id="page-5-3"></span>Linux 内核中,UART 驱动的结构图 1 所示, 可以分为三个层次:

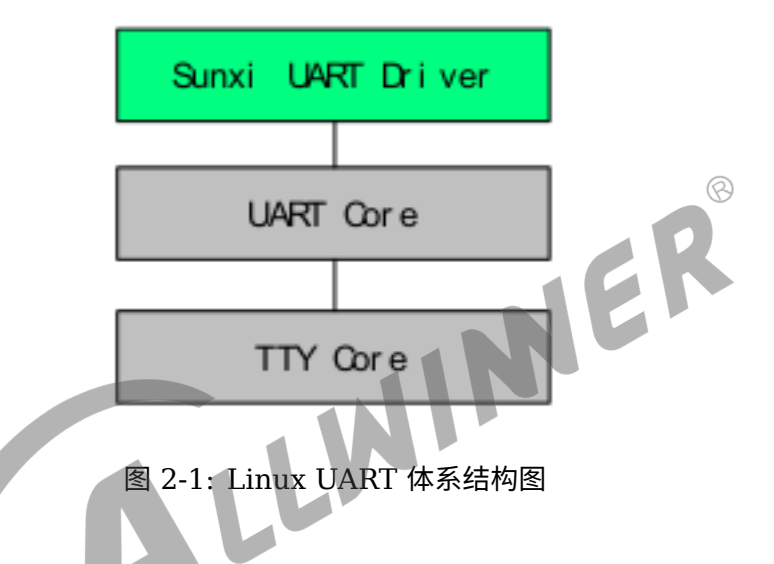

- 1. Sunxi UART Driver, 负责 SUNXI 平台 UART 控制器的初始化、数据通信等, 也是我们要实 现的部分。
- 2. UART Core, 为 UART 驱动提供了一套 API, 完成设备和驱动的注册等。
- 3. TTY core, 实现了内核中所有 TTY 设备的注册和管理。

## <span id="page-5-2"></span>2.2 相关术语介绍

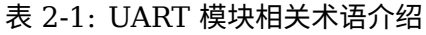

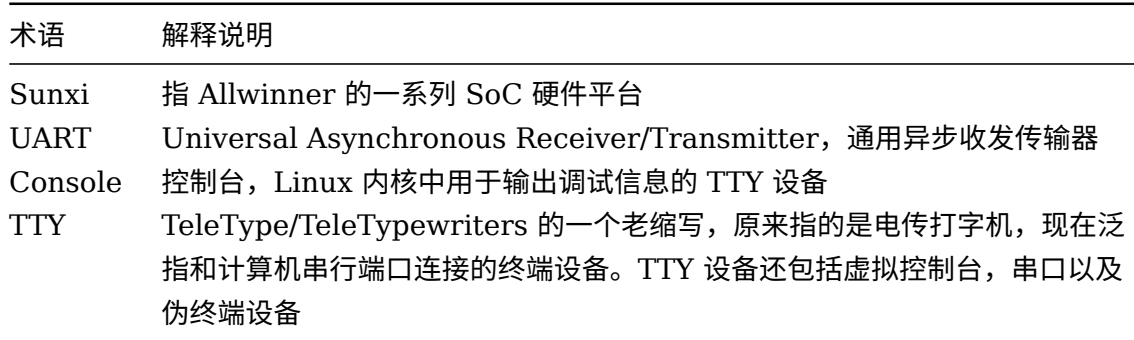

## <span id="page-6-0"></span>2.3 源码结构介绍

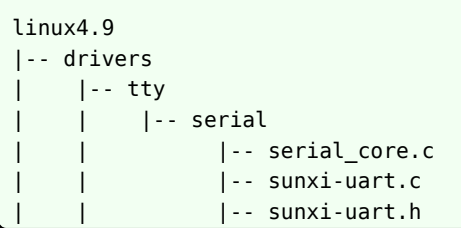

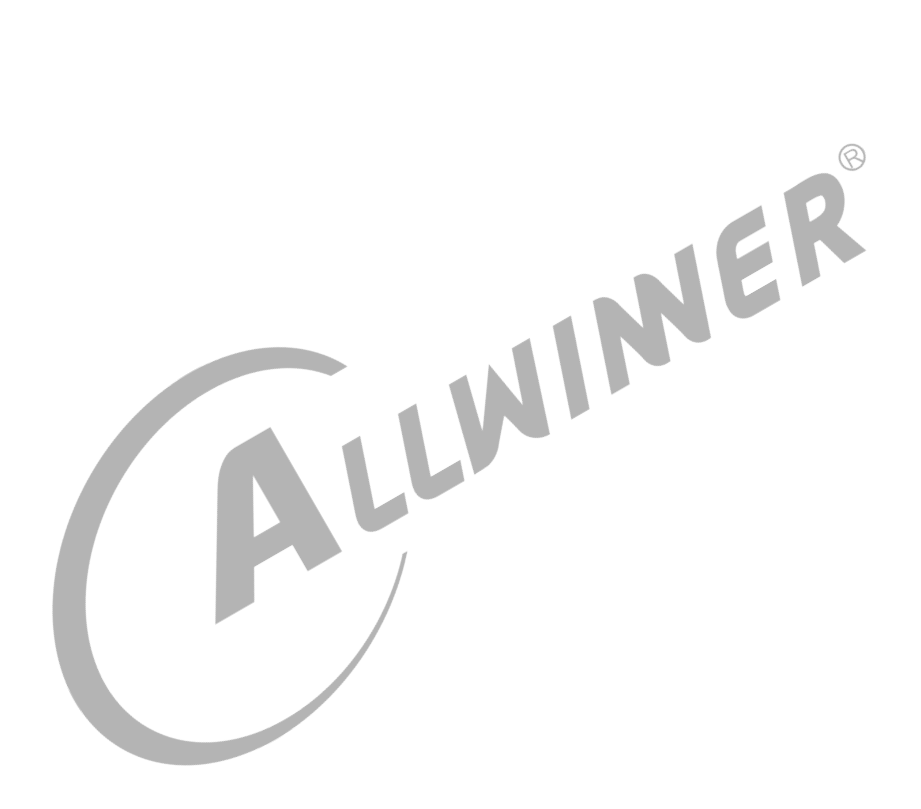

# <span id="page-7-0"></span>模块配置介绍

## <span id="page-7-1"></span>3.1 kernel menuconfig 配置

在 longan 顶层目录,执行./build.sh menuconfig(需要先执行./build.sh config) 进入配置主 界面,并按以下步骤操作:首先,选择 Device Drivers 选项进入下一级配置,如下图所示:

<span id="page-7-2"></span>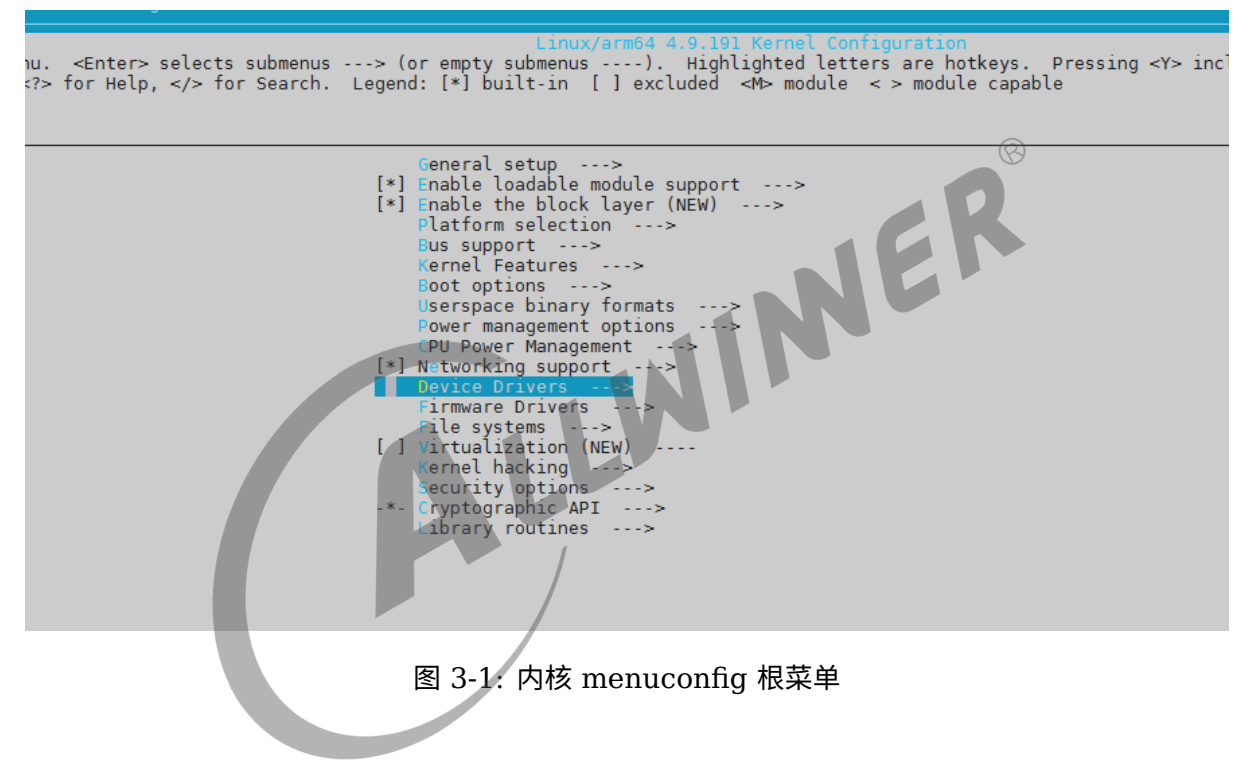

选择 Character devices, 进入下级配置,如下图所示:

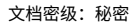

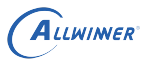

<span id="page-8-0"></span>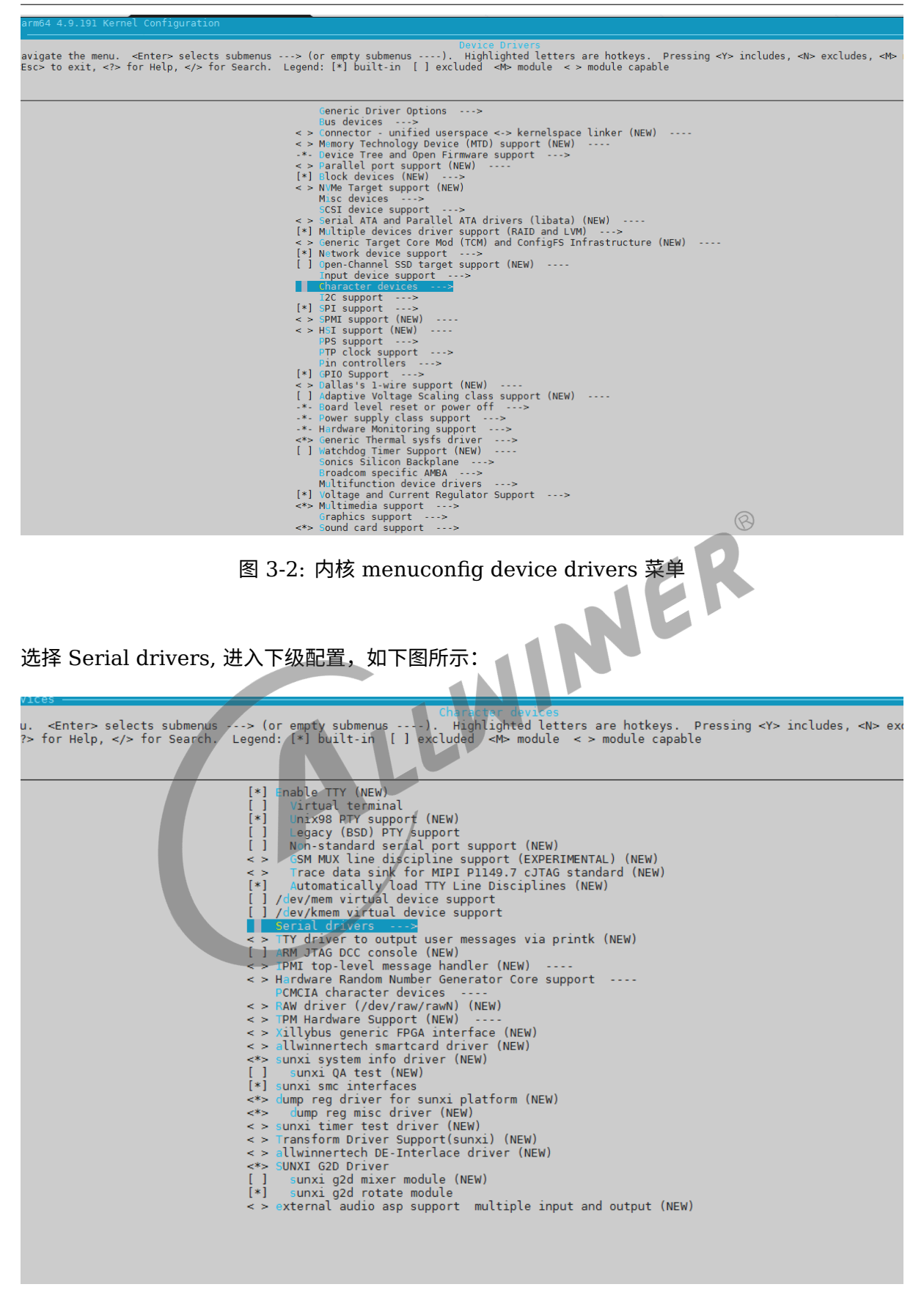

<span id="page-8-1"></span>图 3-3: 内核 menuconfig Character drivers 菜单

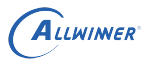

选择 SUNXI UART Controller 和 Console on SUNXI UART port 选项, 如下图:

<span id="page-9-1"></span>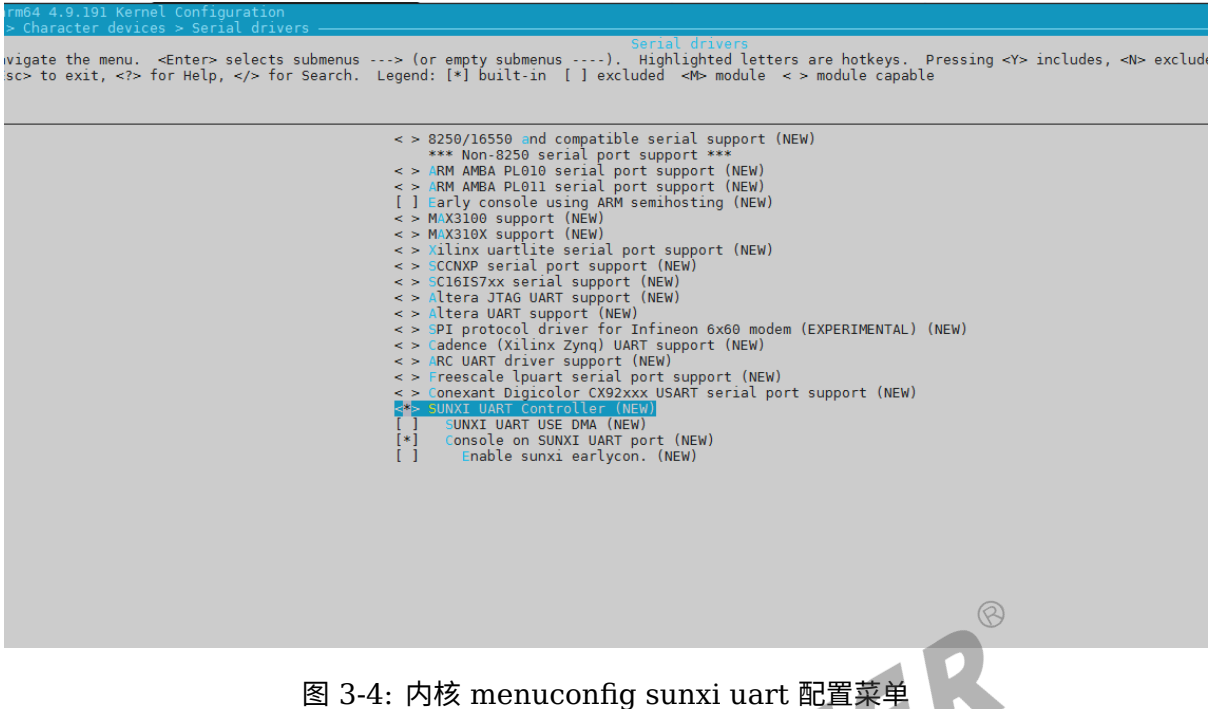

如果需要 UART 支持 DMA 传输, 则可以打开 SUNXI UART USE DMA 选项。

## <span id="page-9-0"></span>3.2 device tree 源码结构和路径

- *•* 设备树文件的配置是该 SoC 所有方案的通用配置,对于 ARM64 CPU 而言,设备树的路径为 内核目录下:arch/arm64/boot/dts/sunxi/sun\*.dtsi。
- *•* 设备树文件的配置是该 SoC 所有方案的通用配置,对于 ARM32 CPU 而言,设备树的路径为 内核目录下:arch/arm/boot/dts/sun\*.dtsi。
- *•* 板级设备树 (board.dts) 路径:/device/config/chips/{IC}/configs/{BOARD}/board.dts。

device tree 的源码结构关系如下:

```
linux-4.9
board.dts
  |--------sun*.dtsi
                |------sun*-pinctrl.dtsi
                |------sun*-clk.dtsi
linux-5.4
board.dts
  |-------sun*.dtsi
```
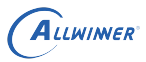

### <span id="page-10-0"></span>3.2.1 device tree 对 uart 控制器的通用配置

linux-4.9 的通用配置如下:

```
1 / {
2 model = "sum^*:
3 compatible = "arm, sun*";
4 \mid interrupt-parent = <&wakeupgen>;
5 #address-cells = \langle 2 \rangle;
6 \mid #size-cells = <2>;
7
8 aliases {
9 serial0 = 6uart0;
10 serial1 = \deltauart1;
11 \vert serial2 = \deltauart2;
12 serial3 = \deltauart3;
13 Serial4 = \deltauart4;
14 serial5 = \&uart5;
15 ...
16 };
17
                                                                      \circledR18 uart0: uart@05000000 {
19 compatible = "allwinner,sun50i-uart"; /* 用于驱动和设备绑定*,
20 device type = "uart0"; /* 设备类型*/
21 reg = <0x0 0x05000000 0x0 0x400>; /* 设备使用的寄存器基地址以及范围
22 interrupts = <GIC_SPI 0 IRQ_TYPE_LEVEL_HIGH>; /* 设备使用的硬件中断号*/
23 clocks = <&clk uart0>; \sqrt{\frac{1}{2}} /* 设备使用的时钟*)
24 pinctrl-names = "default", "sleep";
25 pinctrl-0 = <&uart0 pins a>; /* 设备正常状态下使用的pin脚*/
25 pinctrl-u = <wuart0_pins_b>; /* 设备休眠状态下使用的pin脚*/<br>26 pinctrl-1 = <&uart0_pins_b>; /* 设备休眠状态下使用的pin脚*/
27 uart0_port = <0>; /* uart控制器对应的ttyS唯一端口号,不能与其他uart控制器重复*/
28 uart0 type = <2>; //* uart控制器线数,取值2/4/8*/
29 | use_dma = <0>; | | | | | | | | | | | | 是否采用DMA 方式传输, 0: 不启用, 1: 只启用TX, 2: 只启用RX, 3: 启
       用TX 与RX*/
30 status = "okay"; <br>
20 status = "okay"; <br>
20 y* 是否使能该节点*/
31 };
```
linux-5.4 的通用配置如下:

```
1 uart0: uart@5000000 {
2 compatible = "allwinner, sun50i-uart";
3 device_type = "uart0";
4 reg = <0x0 0x05000000 0x0 0x400>;
5 interrupts = <GIC_SPI 0 IRQ_TYPE_LEVEL_HIGH>;
6 \mid sunxi, uart-fifosize = <64>;
7 clocks = <&ccu CLK_BUS_UART0>; /* 设备使用的时钟 */
8 clock-names = "uart0";
9 resets = <&ccu RST_BUS_UART0>; /* 设备reset时钟 */
10 pinctrl-names = "default", "sleep";
11 pinctrl-0 = <\&uart0 pins a>;
12 pinctrl-1 = \langle \text{Quart0 }\rangle pins b>:
13 uart\theta port = \langle \theta \rangle;
14 uart\theta type = <2>;
15 dmas = <&dma 14>; /* 14表示DRQ */
16 dma-names = "tx";
17 | use dma = <0>; /* 是否采用DMA 方式传输, 0: 不启用, 1: 只启用TX, 2: 只启用RX, 3: 启用TX 与RX
       */
```
在 Device Tree 中对每一个 UART 控制器进行配置, 一个 UART 控制器对应一个 UART 节点, 节点属性的含义见注释。为了在 UART 驱动代码中区分每一个 UART 控制器,需要在 Device Tree 中的 aliases 节点中未每一个。UART 节点指定别名,如上 aliases 节点所示。别名形式为 字符串 "serial" 加连续编号的数字, 在 UART 驱动程序中可以通过 of alias get id() 函数获取 对应的 UART 控制器的数字编号,从而区分每一个 UART 控制器。

#### <span id="page-11-0"></span>3.2.2 board.dts 板级配置

board.dts 用于保存每个板级平台的设备信息 (如 demo 板、demo2.0 板等等), board.dts 路 径如下:

/device/config/chips/{IC}/configs/{BOARD}/board.dts。

在 board.dts 中的配置信息如果在 \*.dtsi(如 sun50iw9p1.dtsi 等) 存在, 则会存在以下覆盖规 则:

- 1. 相同属性和结点,board.dts 的配置信息会覆盖 \*.dtsi 中的配置信息。
- 2. 新增加的属性和结点,会添加到编译生成的 dtb 文件中。

uart 在 board.dts 的简单配置如下:

```
soc@03000000 {
    ...
    &uart0 {
        uart-supply = <&reg_dcdc1>; /* IO使用的电 */
        status = "okay";};
    &uart1 {
        status = "okay";};
    ...
}
```
#### <span id="page-11-1"></span>3.2.3 uart dma 模式配置

1. 在内核配置菜单打开 CONFIG SERIAL SUNXI DMA 配置,如下图所示:

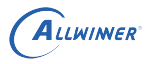

<span id="page-12-1"></span>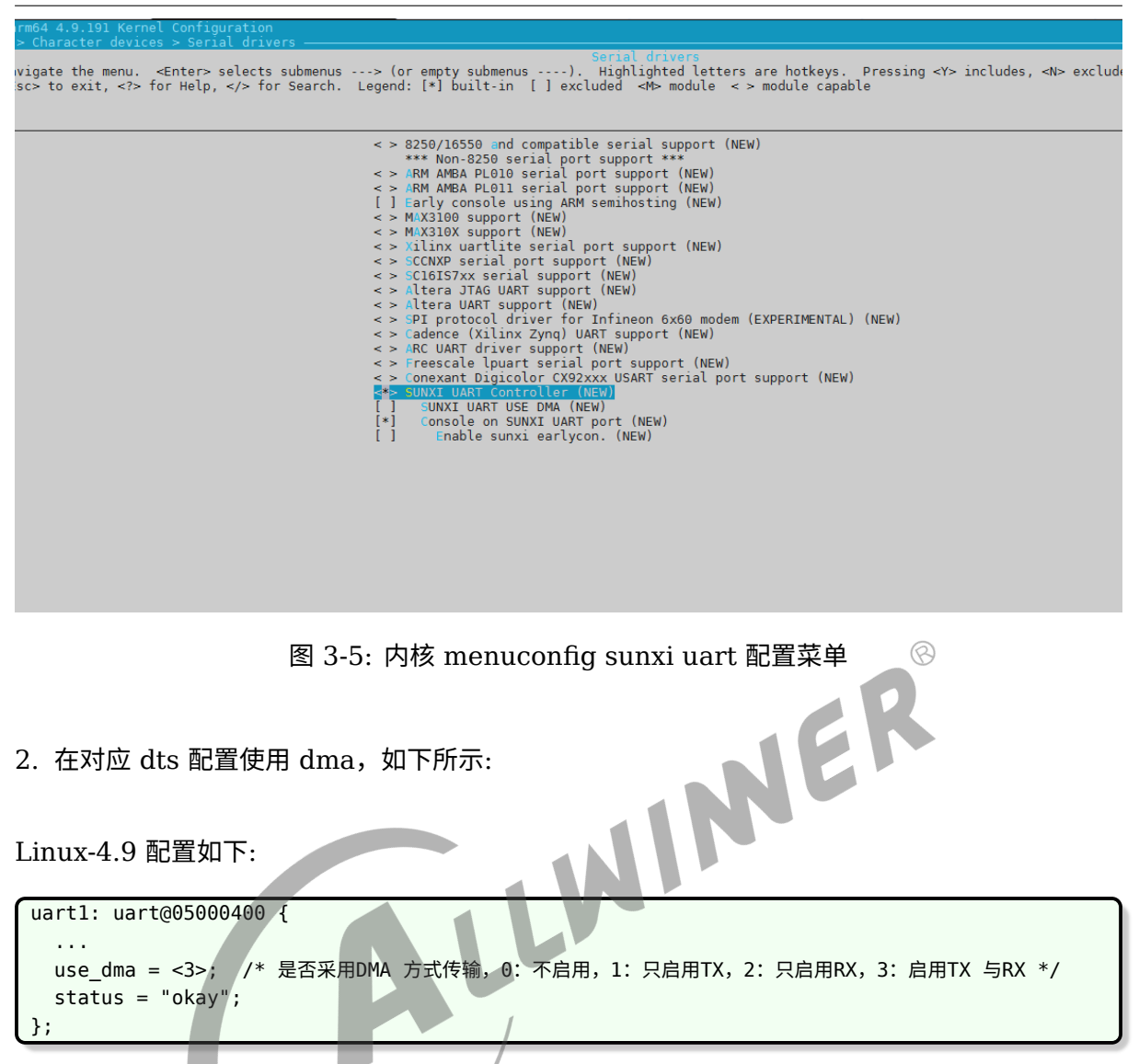

linux-5.4 配置如下:

```
1 uart0: uart@5000000 {
2 \vert ...
3 dmas = <&dma 14>; /* 14表示DRQ, 查看dma spec */
4 dma-names = "tx";
5 use dma = <0>; /* 是否采用DMA 方式传输, 0: 不启用, 1: 只启用TX, 2: 只启用RX, 3: 启用TX 与RX
     */
6 };
```
### <span id="page-12-0"></span>3.2.4 设置其他 uart 为打印 conole

1. 从 dts 确保设置为 console 的 uart 已经使能, 如 uart1。

```
uart1: uart@05000400 {
  compatible = "allwinner,sun50i-uart";
  device_type = "uart1";
```

```
reg = <0x0 0x05000400 0x0 0x400>;
interrupts = <GIC_SPI 1 IRQ_TYPE_LEVEL_HIGH>;
clocks = <&clk_uart1>;
pinctrl-names = "default", "sleep";
pinctrl-0 = <&uart1_pins_a>;
pinctrl-1 = < &uart1 pins b>;
uart1_port = <1>;
uart1_type = <4>;
status = "okay"; /* 确保该uart已经使能 */
```

```
};
```
ALLWINER

2. 修改方案使用的 env\*.cfg 文件, 如下所示:

```
console=ttyS1,115200
说明:
ttyS0 <===> uart0
ttyS1 <===> uart1
...
```
### 3.2.5 设置 uart 波特率

<span id="page-13-0"></span> $3.2.5$  设置  $\mu$ art 波特率<br>在不同的 Sunxi 硬件平台中,UART 控制器的时钟源选择、配置略有不同,总体上的时钟关系如 下:

<span id="page-13-1"></span>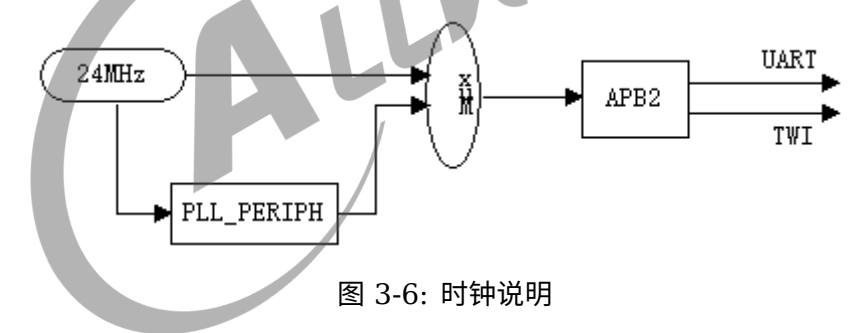

UART 控制器会对输入的时钟源进行分频,最终输出一个频率满足(或近似)UART 波特率的时 钟信号。UART 常用的标准波特率有:

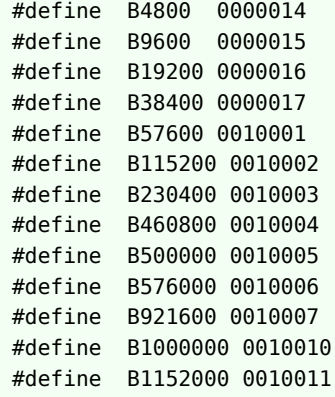

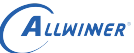

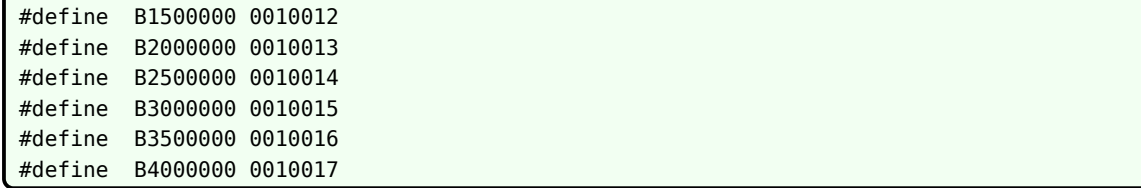

UART 时钟的分频比是 16 的整数倍,分频难免会有误差,所以输出 UART Device 通信的波特 率是否足够精准,很大程度取决于输入的时钟源频率。考虑到功耗,UART 驱动中一般默认使用 24M 时钟源,但是根据应用场景我们有时候需要切换别的时钟源,基于两个原因:

- 1. 24MHz/16=1.5MHz,这个最大频率满足不了 1.5M 以上的波特率应用;
- 2. 24M 分频后得到波特率误差可能太大,也满足不了某些 UART 外设的冗余要求(一般要求 2% 或 5% 以内,由外设决定)。

UART 时钟源来自 APB2, APB2 的时钟源有两个, 分别是 24MHz (HOSC) 和 PLL\_PERIPH (即驱动中的 PLL PERIPH CLK), 系统默认配置 APB2 的时钟源是 24M, 如果要提高 UART 的时钟就要将 APB2 的时钟源设置为 PLL\_PERIPH。同时要注意到 APB2 也是 TWI 的 时钟源,所以需要兼顾 TWI 时钟。

各个 uart 波特率对应频点关系如下:

<span id="page-14-0"></span>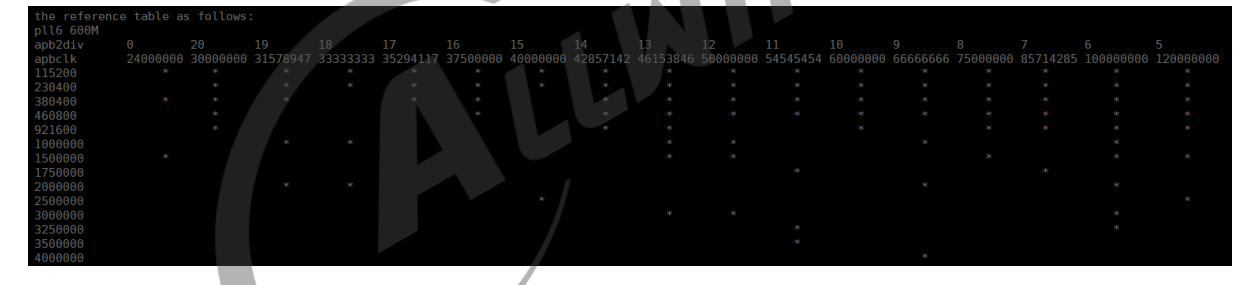

图 3-7: 波特率关系

例如需要配置 uart2 的波特率为 460800,在上述关系表中可以看出,对应的时钟为 30M、 37.5M、42.857M、46.153M 和 50M 等,所以需要在设备树里修改 uart2 时钟:

linux-4.9 修改波特率如下:

```
device type = "uart2";reg = <0x0 0x05000800 0x0 0x400>;
           interrupts = <GIC_SPI 2 IRQ_TYPE_LEVEL_HIGH>;
                      clocks = <&clk</sup>uart2>;
+ clocks = <&clk_uart2>, <&clk_apb2>, <&clk_psi>;
                      clock-frequency = <50000000>;
           pinctrl-names = "default", "sleep";
```
有的情况下,APB2 不一定能准确分出 30M 或者 37.5M 等时钟,所以这里我们选择配置为 50M 时钟。

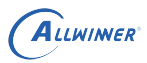

如果我们修改了 APB2 时钟,可能会对 uart0 有影响,启动串口会出现乱码,那么我们最好也将 uart0 的时钟配置为 50M 时钟。

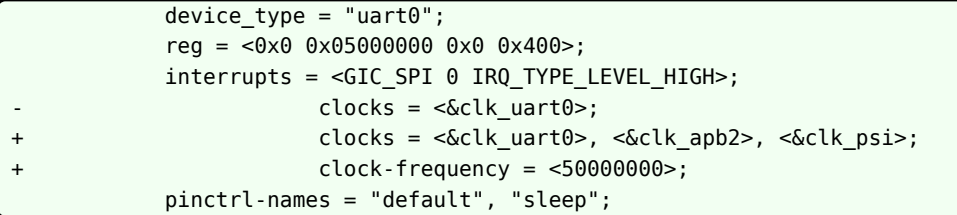

linux-5.4 修改波特率如下:

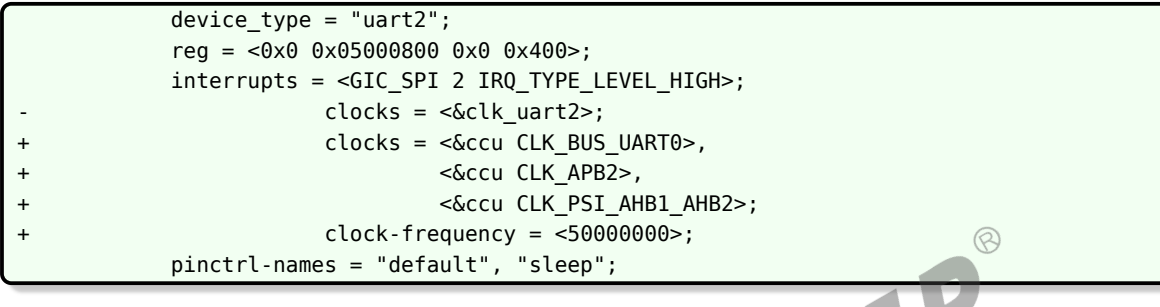

说明

**修改** *APB2* **总线时钟,会影响到使用到** *APB2* **总线时钟的相应模块。**

### <span id="page-15-0"></span>3.2.6 支持 cpus 域的 uart

在不同的 Sunxi 硬件平台中,UART 控制器根据电源域划分了 CPUX 域和 CPUS 域,系统默认 对 CPUX 域的 uart 控制器都会默认配置上,但对 CPUS 域的 uart 控制器可能没有支持上,当 希望通过 CPUX 使用 CPUS 域的 uart 时,请参考以下步骤进行支持:

- 1. 通过 datasheet 或者 spec,获取 CPUS 域 uart 控制器的 pin 脚、clk、控制器地址等信 息。
- 2. 确保 cpus 运行的系统没有使用到 CPUS 域的 uart 控制器,只有 CPUX 域在使用。
- 3. 在 r\_pio 域配置 pin 的 dtsi 文件 (\*.-pinctrl.dtsi)。

```
/ {
    soc@03000000{
        r_pio: pinctrl@07022000 {
            ...
            /* 配置CPUS域uart pin信息 */
            s_uart0_pins_a: s_uart0@0 {
               allwinner,pins = "PL2", "PL3";
                allwinner, function = "s uart0";
                allwinner,muxsel = <2>;
               allwinner,drive = <1>;
                allowinner, pull = <1>;
           };
            ...
```
ALLWINER

}; ... };

4. 在 clk dtsi 配置时钟信息 (\*-clk.dtsi)。

```
clk_suart0: suart0 {
    #clock\text{-}cells = <0>;
    compatible = "allwinner,periph-cpus-clock";
    clock-output-names = "suart0";
};
```
5. 在 dtsi 配置 uart 控制器信息 (\*.dtsi)。

```
aliases {
    serial0 = Suart0;
    ...
    serial5 = &uart5; //添加uart5的别名,必须要添加
};
uart0:uart@05000000 {
};
....
/* 添加uart控制器信息 ,必须要添加,具体属性含义,见上文 */
uart5: uart@07080000 {
    compatible = "allwinner,sun8i-uart";
    device_type = "uart5";
    reg = <0x0 0x07080000 0x0 0x400>;
    interrupts = <GIC_SPI 111 IRQ_TYPE_LEVEL_HIGH>;
    clocks = <&amp;clk_suart0>;pinctrl-names = "default", "sleep";
    pinctr1-1 = <math>\&\text{s}_uart\theta_pins_a>;
    uart5 port = <5>;
    uart5_type = <2>;status = "okay";
};
```
6. 检查或添加 pin 描述符。

有可能 pinctrl 驱动里,没有把 CPUS 域 uart 控制器的 pin 描述出来,因此要的 pinctrl 驱动 里检查或添加 pin 的描述信息,查看 pinctrl-\*-r.c 文件。

```
static const struct sunxi desc pin * r pins[] = {SUNXI PIN(SUNXI PINCTRL PIN(L, 0),
            ...
    SUNXI_PIN(SUNXI_PINCTRL_PIN(L, 2),
        ...
        SUNXI_FUNCTION(0x2, "s_uart0"), //没有则要添加
        ...
    SUNXI PIN(SUNXI PINCTRL PIN(L, 3),
        ...
```
};

```
SUNXI_FUNCTION(0x2, "s_uart0"), //没有则要添加
...
```
7. 检查 clk 的描述信息。

有可能 clk 驱动根据情况,也没有把 CPUS 域的 uart 控制器的时钟信息描述出来,因此要 clk 驱动里检查或添加 clk 的描述信息,查看 clk-*.c* 和 *clk-*.h 文件。

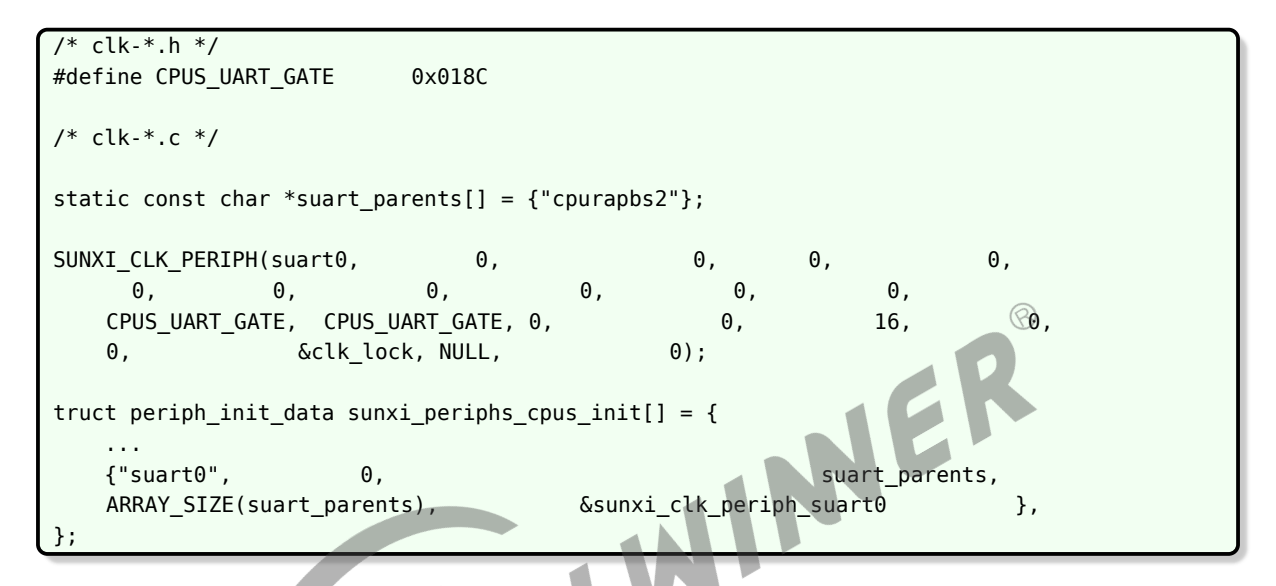

8. 检查 uart 驱动支持的 uart 数量是否足够,查看 sunxi-uart.h 文件。

通过 SUNXI\_UART\_NUM 宏确认支持 uart 的数量。

9. 修改完毕后, 启动小机, 查看 ttySn 设备是否生成, 通过该设备测试 uart 是否正常使用即 可。

<span id="page-18-0"></span>
$$
\fbox{4}
$$
  $\ddot{\mathbf{g}} \Box$ 

UART 驱动会注册生成串口设备/dev/ttySx,应用层的使用只需遵循 Linux 系统中的标准串口编 程方法即可。

## <span id="page-18-1"></span>4.1 打开/关闭串口

使用标准的文件打开函数:

<span id="page-18-2"></span>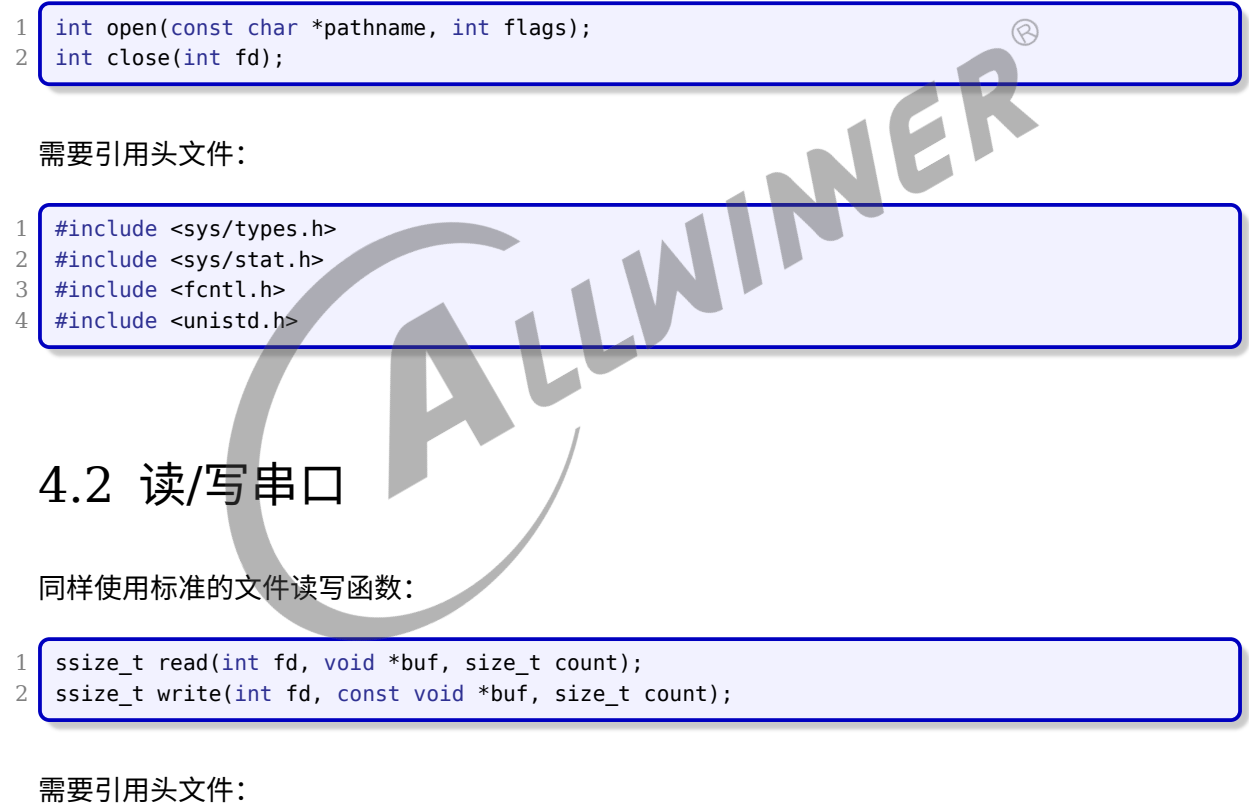

#include <unistd.h>

### <span id="page-18-3"></span>4.3 设置串口属性

串口属性包括波特率、数据位、停止位、校验位、流控等,这部分是串口设备特有的接口。串口 属性的数据结构 termios 定义如下:(terminos.h)。

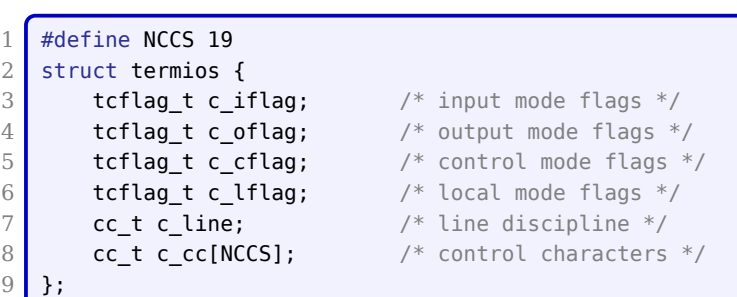

其中,c\_iflag 的标志常量定义如下:

ALLWINER

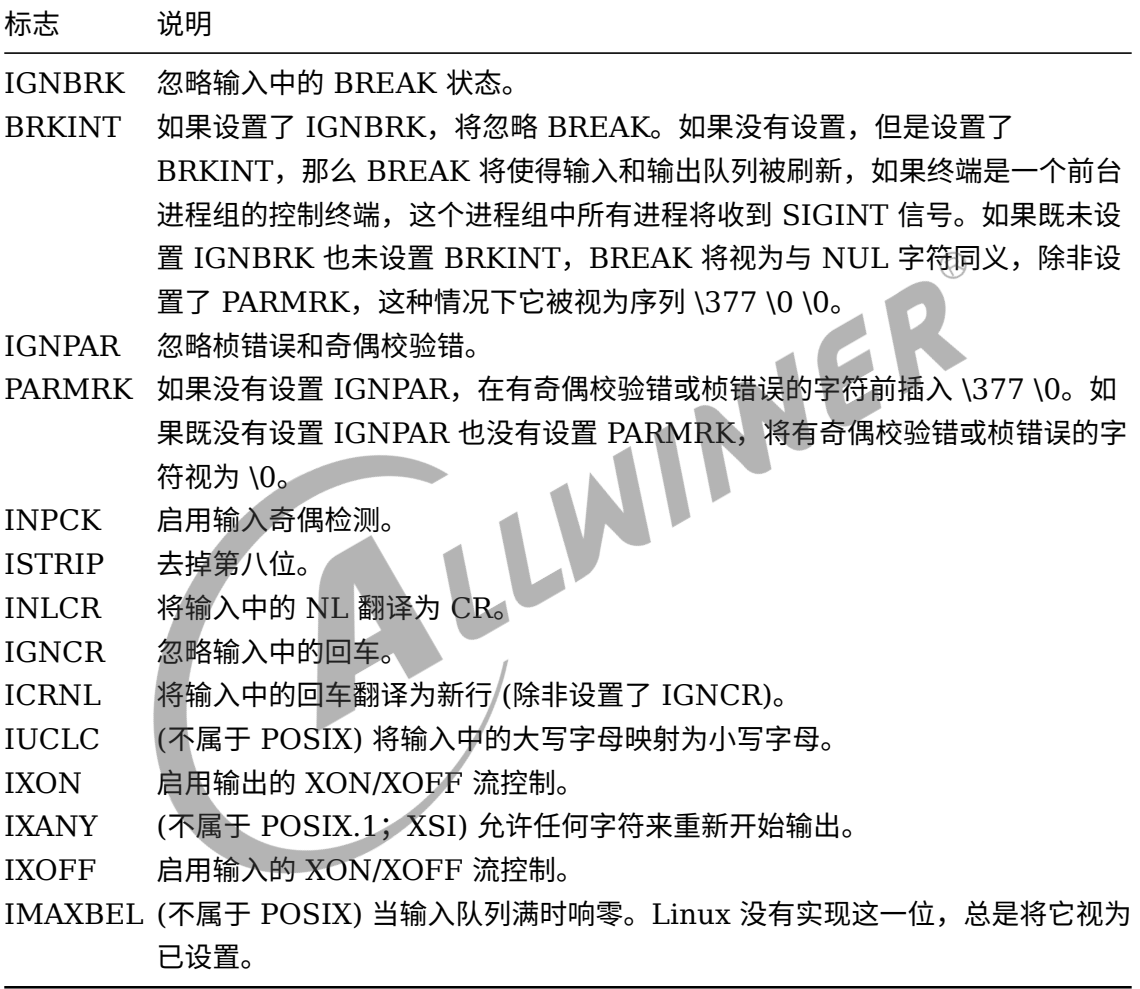

c\_oflag 的标志常量定义如下:

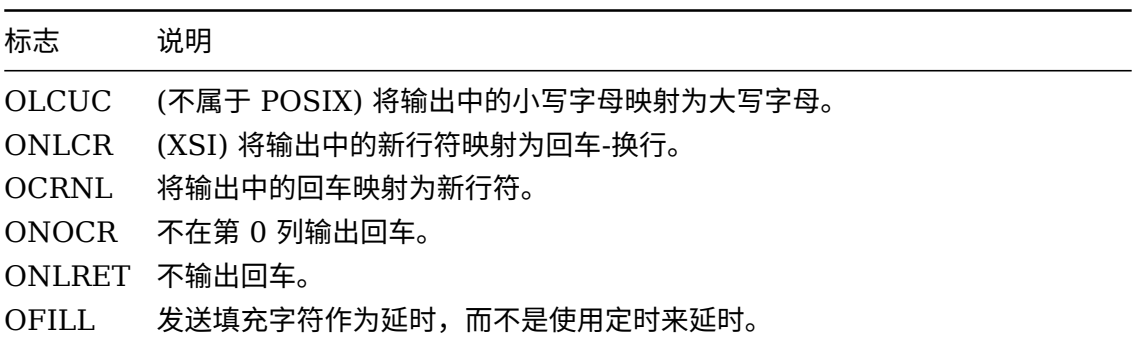

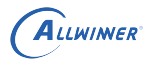

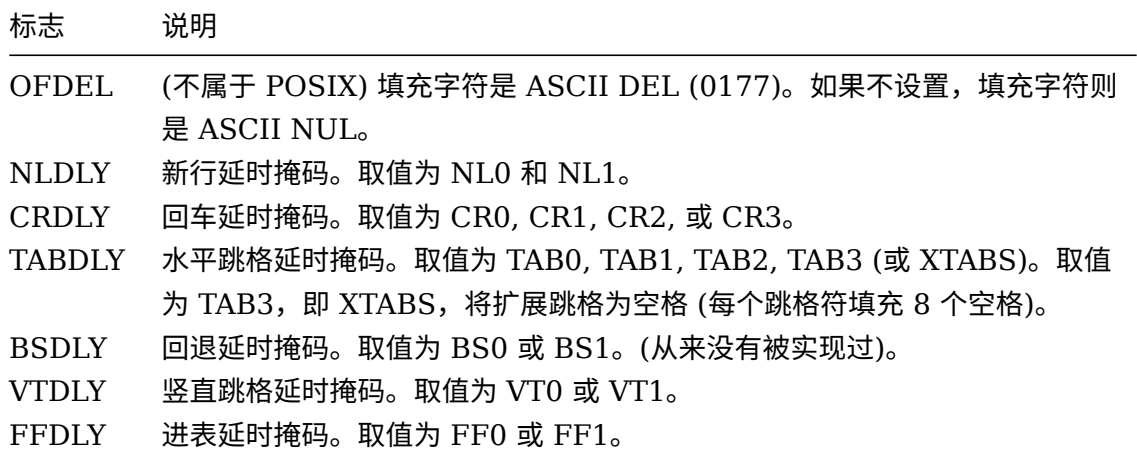

c\_cflag 的标志常量定义如下:

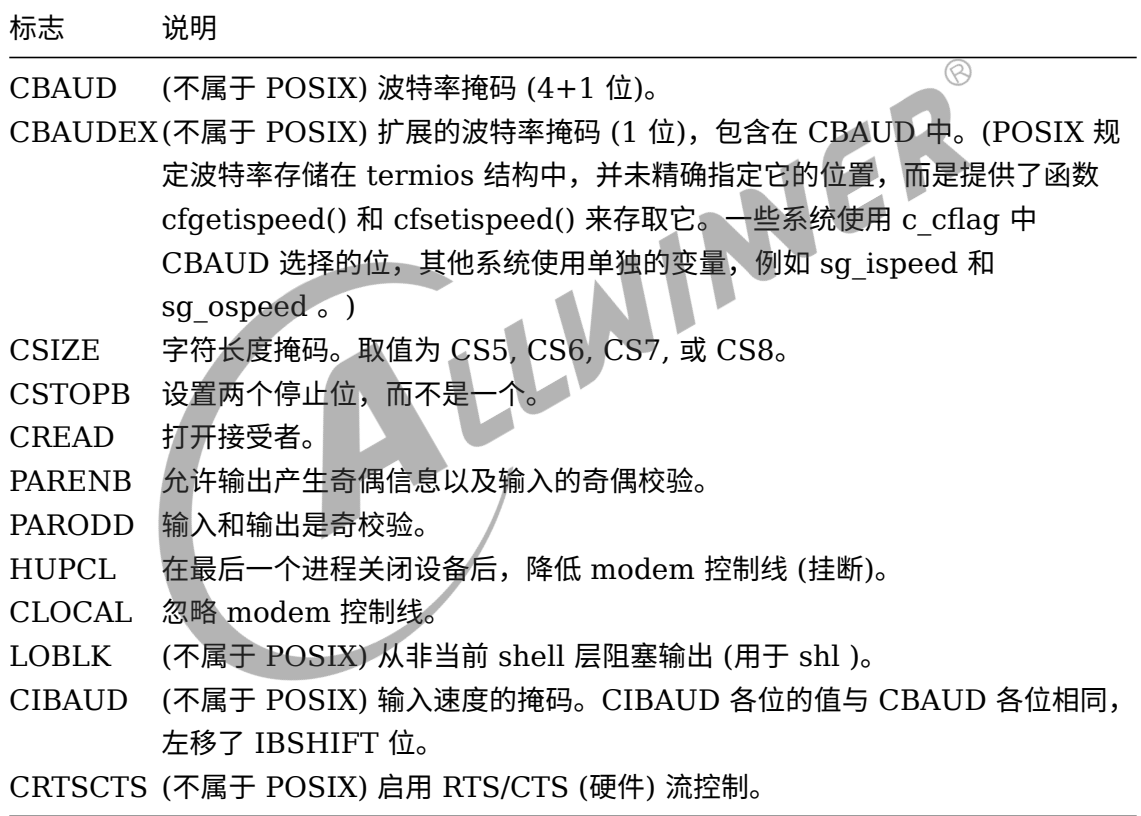

c\_lflag 的标志常量定义如下:

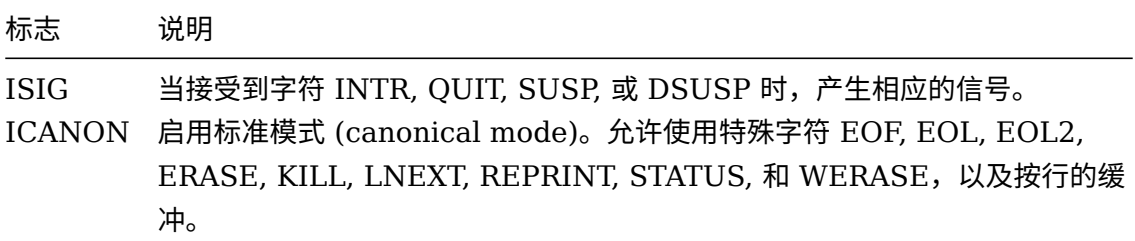

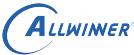

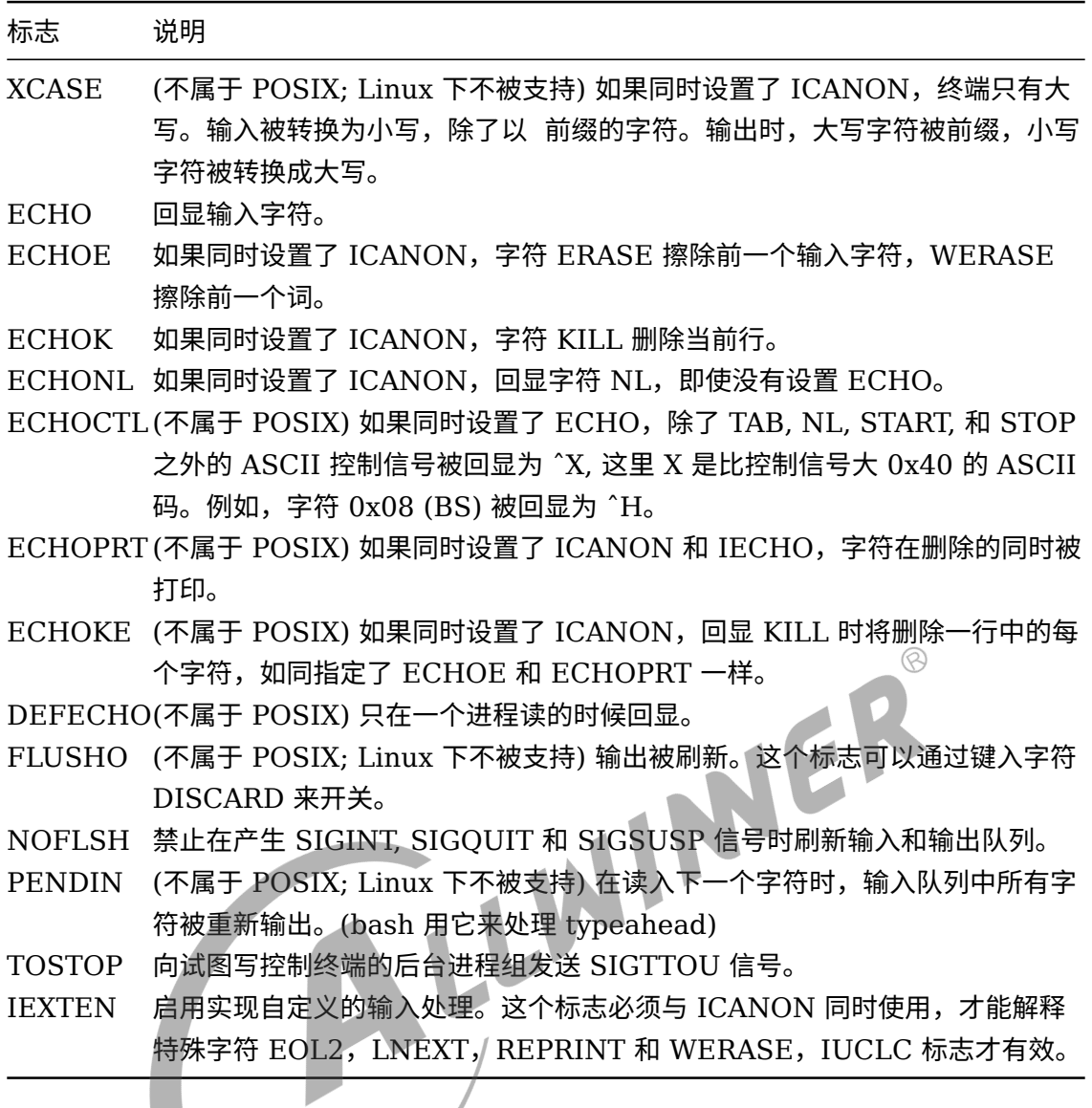

c\_cc 数组定义了特殊的控制字符。符号下标 (初始值) 和意义为:

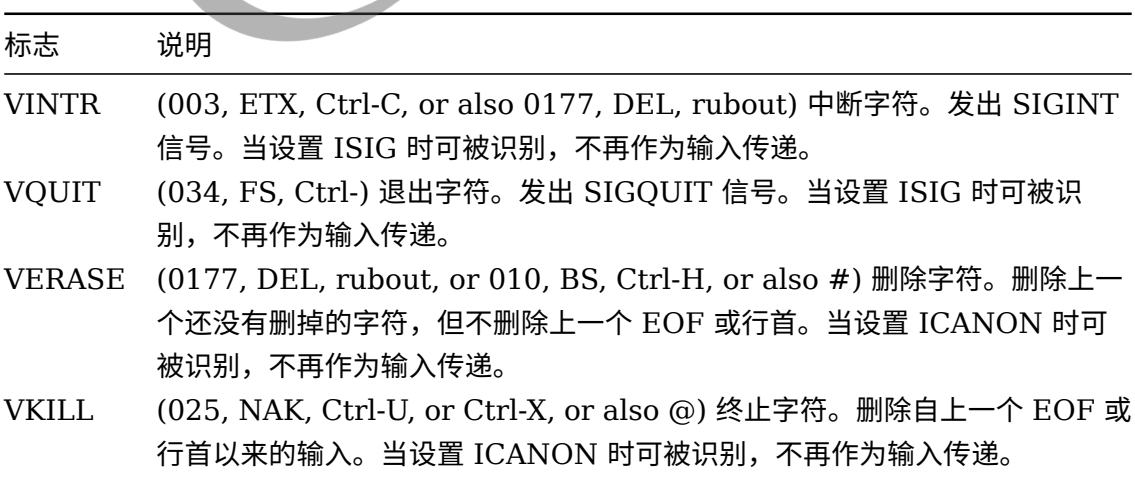

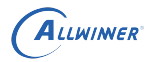

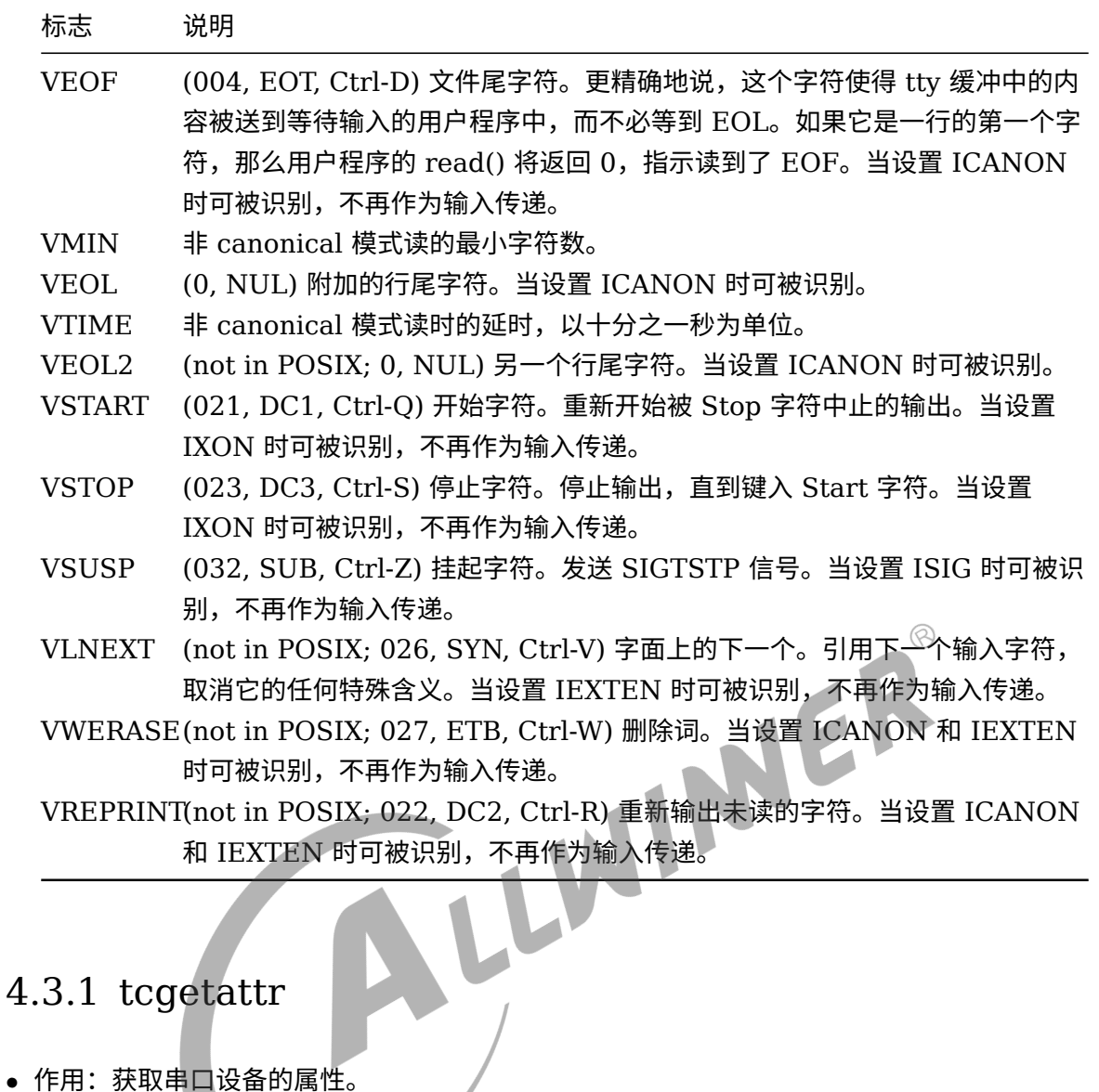

### <span id="page-22-0"></span>4.3.1 tcgetattr

- 
- *•* 参数:
	- *•* fd,串口设备的文件描述符。
	- *•* termios\_p,用于保存串口属性。
- *•* 返回:
	- *•* 成功,返回 <sup>0</sup>。
	- 失败,返回-1,errnor 给出具体错误码。

### <span id="page-22-1"></span>4.3.2 tcsetattr

- *•* 作用:设置串口设备的属性。
- *•* 参数:
	- *•* fd,串口设备的文件描述符。
	- optional actions, 本次设置什么时候生效。

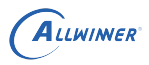

```
• termios_p,指向要设置的属性结构。
```
- *•* 返回:
	- 成功, 返回 0。
	- *•* 失败,返回-1,errnor 给出具体错误码

```
说明
```

```
其中,optional_actions 的取值有:
TCSANOW:会立即生效。
TCSADRAIN:当前的输出数据完成传输后生效,适用于修改了输出相关的参数。
TCSAFLUSH:当前的输出数据完成传输,如果输入有数据可读但没有读就会被丢弃。
```
### <span id="page-23-0"></span>4.3.3 cfgetispeed

- **•** 作用:返回串口属性中的输入波特率。<br>● 参数:
- *•* 参数:
	- *•* termios\_p,指向保存有串口属性的结构。
- *•* 返回:
	- *•* 成功,返回波特率,取值是一组宏,定义在 terminos.h。
	- 失败,返回-1,errnor 给出具体错误码。

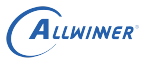

#### 说明

**波特率定义如下所示:** *#define B0 0000000 #define B50 0000001 #define B75 0000002 #define B110 0000003 #define B134 0000004 #define B150 0000005 #define B200 0000006 #define B300 0000007 #define B600 0000010 #define B1200 0000011 #define B1800 0000012 #define B2400 0000013 #define B4800 0000014 #define B9600 0000015 #define B19200 0000016 #define B38400 0000017 #define B57600 0010001 #define B115200 0010002 #define B230400 0010003 #define B460800 0010004 #define B500000 0010005 #define B576000 0010006 #define B921600 0010007 #define B1000000 0010010 #define B1152000 0010011 #define B1500000 0010012 #define B2000000 0010013 #define B2500000 0010014 #define B3000000 0010015 #define B3500000 0010016 #define B4000000 0010017*

### <span id="page-24-0"></span>4.3.4 cfgetospeed

- *•* 作用:返回串口属性中的输出波特率。
- *•* 参数:
	- *•* termios\_p,指向保存有串口属性的结构。
- *•* 返回:
	- *•* 成功,返回波特率,取值是一组宏,定义在 terminos.h,见 4.3.3
	- *•* 失败,返回-1,errnor 给出具体错误码。

### <span id="page-24-1"></span>4.3.5 cfsetispeed

- *•* 作用:设置输入波特率到属性结构中。
- *•* 参数:
	- *•* termios\_p,指向保存有串口属性的结构。

LLWINER

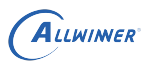

- *•* speed,波特率,取值同 4.3.3。
- *•* 返回:
	- *•* 成功,返回 <sup>0</sup>。
	- *•* 失败,返回-1,errnor 给出具体错误码。

#### <span id="page-25-0"></span>4.3.6 cfsetospeed

- *•* 作用:设置输出波特率到属性结构中。
- *•* 参数:
	- *•* termios\_p,指向保存有串口属性的结构。
	- *•* speed,波特率,取值同 4.3.3。
- *•* 返回:
	- *•* 成功,返回 <sup>0</sup>。
	- *•* 失败,返回-1,errnor 给出具体错误码

#### <span id="page-25-1"></span>4.3.7 cfsetspeed

- *•* 作用:同时设置输入和输出波特率到属性结构中。
- *•* 参数:
	- *•* termios\_p,指向保存有串口属性的结构。
	- *•* speed,波特率,取值同 4.3.3。
- *•* 返回:
	- 成功,返回 0。
	- *•* 失败,返回-1,errnor 给出具体错误码

#### <span id="page-25-2"></span>4.3.8 tcflush

- *•* 作用:清空输出缓冲区、或输入缓冲区的数据,具体取决于参数 queue\_selector。
- *•* 参数:
	- *•* fd,串口设备的文件描述符。
	- *•* queue\_selector,清空数据的操作。
- *•* 返回:
	- *•* 成功,返回 <sup>0</sup>。
	- *•* 失败,返回-1,errnor 给出具体错误码。

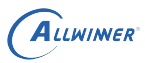

说明

**参数** *queue\_selector* **的取值有三个:** *TCIFLUSH***:清空输入缓冲区的数据。** *TCOFLUSH***:清空输出缓冲区的数据。** *TCIOFLUSH***:同时清空输入***/***输出缓冲区的数据。**

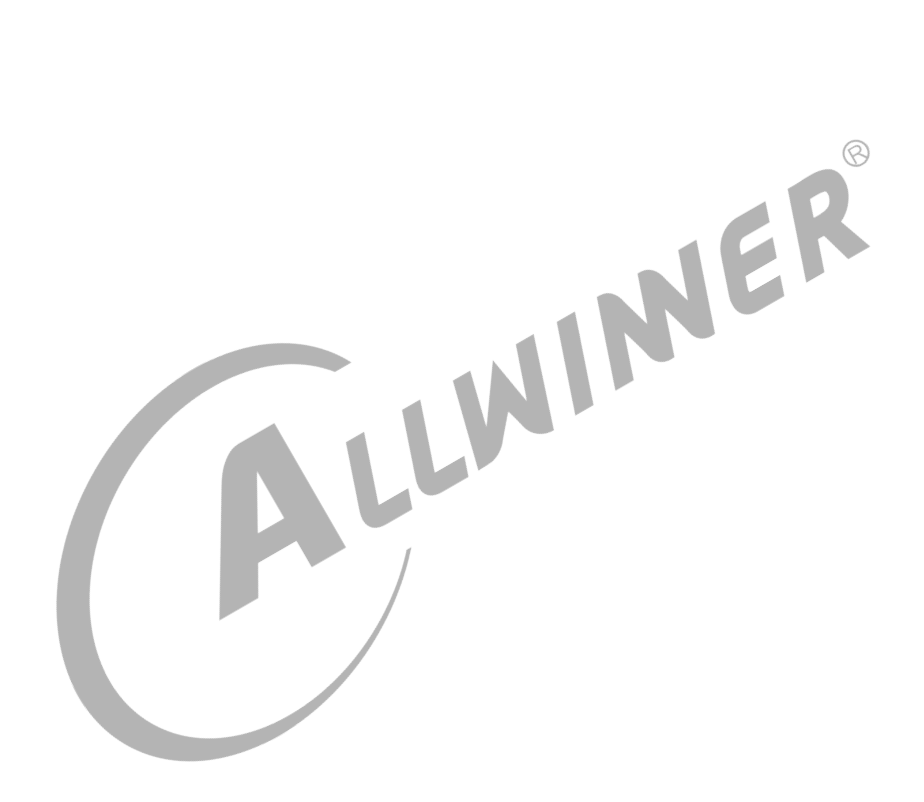

<span id="page-27-0"></span>ALLWINER

模块使用范例

此 demo 程序是打开一个串口设备,然后侦听这个设备,如果有数据可读就读出来并打印。设备 名称、侦听的循环次数都可以由参数指定。

```
1 #include <stdio.h> /*标准输入输出定义*/
 2 #include <stdlib.h> /*标准函数库定义*/
 3 #include <unistd.h> /*Unix 标准函数定义*/
 4 #include <sys/types.h>
 5 #include <sys/stat.h>
 6 #include <fcntl.h> /*文件控制定义*/
 7 #include <termios.h> /*PPSIX 终端控制定义*/
 8 #include <errno.h> /*错误号定义*/<br>
9 #include <string.h><br>
0 and parameter_type {<br>
2 PT_PROGRAM_NAME = 0,<br>
23 PT_DEV_NAME,<br>
PT_CYCLE,<br>
FT_NUM<br>
3 PT_NUM<br>
3 and the DBG(string)<br>
20 and the CHE CONSILICATION<br>
20 and the CHE CONS
9 #include <string.h>
10
11 enum parameter_type {
12 PT_PROGRAM_NAME = 0,
13 PT DEV NAME,
14 PT_CYCLE,
15
16 PT_NUM
17 };
18
19 #define DBG(string, args...) \
20 do { \
21 printf("%s, %s()%u---", FILE_, FUNCTION_, _LINE_); \
22 printf(string, ##args); \
23 printf("\n"); \
24 } while (0)
25
26 void usage(void)
27 {
28 printf("You should input as: \n");
29 printf("\t select_test [/dev/name] [Cycle Cnt]\n");
30 }
31
32 int OpenDev(char *name)
33 {
34 int fd = open(name, 0 RDWR ); //| O_NOCTTY | O_NDELAY
35 if (-1 == fd)36 DBG("Can't Open(%s)!", name);
37
38 return fd;
39 }
40
41 /**
42 *@brief 设置串口通信速率
43 *@param fd 类型 int 打开串口的文件句柄
44 *@param speed 类型 int 串口速度
45 *@return void
46 */
47 void set_speed(int fd, int speed){
```
ALLWINER

```
48 int i;
49 int status;
50 struct termios 0pt = {0};51 int speed arr[] = { B38400, B19200, B9600, B4800, B2400, B1200, B300,
52 B38400, B19200, B9600, B4800, B2400, B1200, B300, };
53 int name arr[] = {38400, 19200, 9600, 4800, 2400, 1200, 300, 38400,}54 19200, 9600, 4800, 2400, 1200, 300, };
55
56 tcgetattr(fd, &Opt);
57
58 for ( i= 0; i < sizeof(speed arr) / sizeof(int); i++) {
59 if (speed == name arr[i])
60 break;
61 }
62
63 tcflush(fd, TCIOFLUSH);
64 cfsetispeed(&Opt, speed_arr[i]);
65 cfsetospeed(&Opt, speed_arr[i]);
66
67 Opt.c_lflag \delta = \sim (ICANON \mid ECHO \mid ECHOE \mid ISIG); /*Input*/
68 Opt.c_oflag \&= ~OPOST; /*0utput*/
69
70 status = tcsetattr(fd, TCSANOW, &Opt);
71 if (status != 0) {
72 DBG("tcsetattr fd");
73 return;
74 }
75 tcflush(fd, TCIOFLUSH);
76 }
77
78 /**
79 *@brief 设置串口数据位,停止位和效验位
80 *@param fd   类型 int 打开的串口文件句柄
81 *@param databits 类型 int 数据位 取值 为 7 或者8
82 *@param stopbits 类型 int 停止位 取值为 1 或者2
83 *@param parity 类型 int 效验类型 取值为N, E, O, , S
84 */
85 int set_Parity(int fd, int databits, int stopbits, int parity)
86 {
87 struct termios options;
88
89 if ( tcgetattr( fd,&options) != 0) {
90 perror("SetupSerial 1");
91 return -1;
92 }
93 options.c cflag &= ~CSIZE;
94
95 Switch (databits) /*设置数据位数*/
96 {
97 case 7:
98 options.c_cflag |= CS7;
99 break;
100 case 8:
101 options.c cflag |= CS8;
102 break;
103 default:
104 fprintf(stderr, "Unsupported data size\n");
105 return -1;
106 }
107
```
ALLWINER

```
108 switch (parity)
109 {
110 case 'n':
111 case 'N':
112 options.c_cflag &= ~PARENB; /* Clear parity enable */113 options.c iflag \delta = ~INPCK; /* Enable parity checking */
114 break;
115 case 'o':
116 case 'O':
117 options.c cflag |= (PARODD | PARENB); /* 设置为奇效验*/
118 options.c_iflag |= INPCK; /* Disnable parity checking */
119 break;
120 case 'e':
121 case 'E':
122 options.c_cflag |= PARENB; \frac{1}{2} Finable parity \frac{1}{2}/
123 options.c_cflag &= ~PARODD; /* 转换为偶效验*/
124 options.c_iflag |= INPCK; /* Disnable parity checking */
125 break;
126 case 'S':
127 case 's': /* as no parity*/
128 options.c_cflag &= ~PARENB;
129 options.c cflag &= ~CSTOPB; break;
130 default:
131 fprintf(stderr,"Unsupported parity\n");<br>
132 return -1;<br>
133 }<br>
134 /* 设置停止位*/<br>
135 /* 设置停止位*/<br>
136 switch (stopbits)<br>
137 {<br>
138 case 1:<br>
140
132 return -1;
133 }
134
135 /* 设置停止位*/
136 switch (stopbits)
137 {
138 case 1:
139 options.c_cflag &= ~CSTOPB;
140 break;
141 case 2:
142 options.c_cflag | = CSTOPB;
143 break;
144 default:
145 fprintf(stderr, "Unsupported stop bits\n");
146 return -1;
147 }
148
149 /* Set input parity option */
150 if (parity != 'n')
151 options.c iflag |= INPCK;
152 tcflush(fd,TCIFLUSH);
153 options.c cc[VTIME] = 150: /* 设置超时15 seconds*/
154 options.c cc[VMIN] = \theta; /* Update the options and do it NOW */
155 if (tcsetattr(fd,TCSANOW, Soptions) != 0)
156 {
157 perror("SetupSerial 3");
158 return -1;
159 }
160 return 0;
161 }
162
163 void str_print(char *buf, int len)
164 {
165 int i;
166
167 for (i=0; i<len; i++) {
```

```
ALLWINER
```

```
168 if (i%10 == 0)
169 printf("\n");
170
171 printf("0x%02x ", buf[i]);
\begin{array}{c|c} 172 & & \rightarrow \\ 173 & & \mathbf{p} \end{array}print(f("\n'\n');
174 }
175
176 int main(int argc, char **argv)
177 {
178 int i = 0;
179 int f d = 0;
180 int cnt = 0;
181 char buf[256];
182
183 int ret:
184 fd_set rd_fdset;
185 struct timeval dly_tm; // delay time in select()
186
187 if (argc != PT_NUM) {
188 usage();
189 return -1;
190 }
191
192 sscanf(argv[PT_CYCLE], "%d", &cnt);<br>
193 if (cnt == 0)<br>
cnt = 0xFFFF;<br>
195<br>
196 fd = 0penDev(argv[PT_DEV_NAME]);<br>
197 if (fd < 0)<br>
return -1;<br>
199 set_speed(f = 1)<br>
200 set_speed(f = 1)<br>
200 set_speed(f = 1)
193 if (cnt == 0)
194 cnt = 0xFFFF;
195
196 fd = 0penDev(argv[PT_DEV_NAME]);
197 if (fd < 0)198 return -1;
199
200 set speed(fd, 19200);
201 if (set_Parity(fd,8,1,'N') == -1)
202 printf("Set Parity Error\n");
203 exit (0);
204 }
205
206 printf("Select(%s), Cnt %d. \n", argv[PT_DEV_NAME], cnt);
207 while (i<cnt) {
208 FD_ZERO(&rd_fdset);
209 FD_SET(fd, &rd_fdset);
210
211 dly tm.tv sec = 5;
212 dly tm.tv usec = 0;213 memset(buf, 0, 256);
214
215 ret = select(fd+1, \&rd\ fdset, NULL, NULL, \&dly\ tm);216 // DBG("select() return %d, fd = %d", ret, fd);
217 if (ret == 0)
218 continue;
219
220 if (ret < 0) {
221 printf("select(%s) return %d. [%d]: %s \n", argv[PT DEV NAME], ret, errno,
         strerror(errno));
222 continue;
223 }
224
225 i++;
226 ret = read(fd, but, 256);
```
ALLWINER

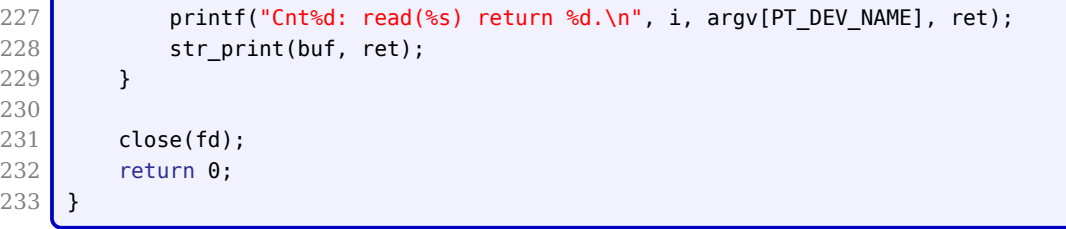

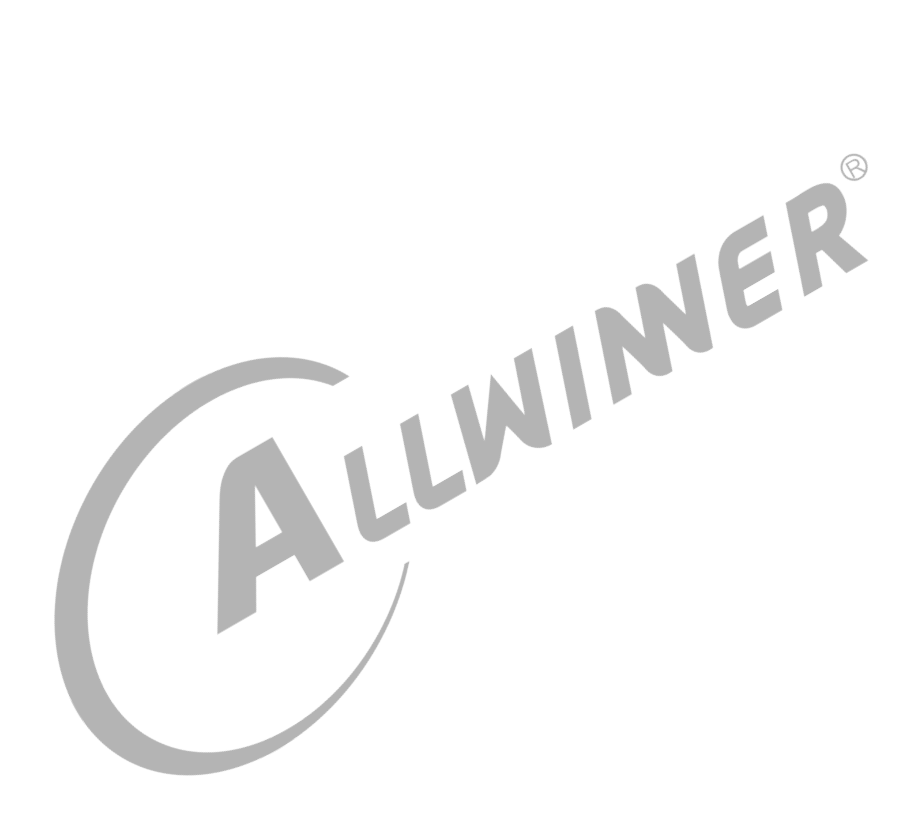

<span id="page-32-0"></span>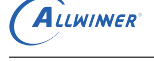

# **FAC**

### <span id="page-32-1"></span>6.1 UART 调试打印开关

### <span id="page-32-2"></span>6.1.1 通过 debugfs 使用命令打开调试开关

注:内核需打开 CONFIG\_DYNAMIC\_DEBUG 宏定义

1 1.挂载debugfs。 2 mount -t debugfs none /sys/kernel/debug 3 2.打开uart模块所有打印。 4 echo "module sunxi\_uart +p" > /mnt/dynamic\_debug/control 5 3. 打开指定文件的所有打印。 6 echo "file sunxi-uart.c +p" > /mnt/dynamic\_debug/control 7 4. 打开指定文件指定行的打印。 8 echo "file sunxi-uart.c line  $615 + p''$  > /mnt/dynamic debug/control 9 5.打开指定函数名的打印。 10 echo "func sw\_uart\_set\_termios +p" > /mnt/dynamic\_debug/control 11 6.关闭打印。 12 把上面相应命令中的+p 修改为-p 即可。 13 更多信息可参考linux 内核文档: linux-3.10/Documentation/dynamic-debug-howto.txt。

### <span id="page-32-3"></span>6.1.2 代码中打开调试开关

1 1. 定义CONFIG SERIAL DEBUG宏。

- 2 | linux-4.9 内核版本中默认没有定义CONFIG\_SERIAL\_DEBUG , 需要自行在
- 3 drivers/tty/serial/Kconfig 中添加CONFIG SERIAL DEBUG 定义,然后在drivers/tty/serial/Makefile 文
- 4 件中添加代码ccflags-\$(CONFIG SERIAL DEBUG) := -DDEBUG。
- 5 注: 使用该宏, 需要内核关闭CONFIG DYNAMIC DEBUG宏。

### <span id="page-32-4"></span>6.1.3 sysfs 调试接口

UART 驱动通过 sysfs 节点提供了几个在线调试的接口。

```
1 1./sys/devices/platform/soc/uart0/dev_info
2
3 cupid-p2:/ # cat /sys/devices/platform/soc/uart0/dev_info
4 id = 0
5 name = uart0
6 \mid \text{irq} \mid = 247
```

```
ALLWINER
```

```
7 io num = 2
 8 \text{ port }->mapbase = 0x0000000005000000
9 port->membase = 0xffffff800b005000
10 port->iobase = 0 \times 0000000011 pdata->regulator = 0x (null)
12 pdata->regulator id =
13
14 | 从该节点可以看到uart端口的一些硬件资源信息。
15
16 2./sys/devices/platform/soc/uart0/ctrl_info
17 cupid-p2:/ # cat /sys/devices/platform/soc/uart0/ctrl_info
18 ier : 0x05
19 lcr : 0x13
20 mcr : 0x03
21 fcr : 0xb1
22 dll : 0x0d
23 dlh : 0x00
24 last baud : 115384 (dl = 13)
25
26 TxRx Statistics:
27 tx : 61123
28 rx : 351
                                                                                \mathcal{R}29 parity : 030 frame : 0
31 overrun: 0
32
33 此节点可以打印出软件中保存的一些控制信息,如当前UART 端口的寄存器值、收发数据的统计等
\begin{array}{c} 34 \\ 35 \end{array}35 3./sys/devices/platform/soc/uart0/status
36 cupid-p2:/ # cat /sys/devices/platform/soc/uart0/status
37 uartclk = 24000000
38 The Uart controller register[Base: 0xffffff800b005000]:
39 [RTX] 0x00 = 0x0000000d, [IER] 0x04 = 0x00000005, [FCR] 0x08 = 0x000000c1
40 [LCR] 0 \times 0c = 0 \times 00000013, [MCR] 0 \times 10 = 0 \times 00000003, [LSR] 0 \times 14 = 0 \times 00000006041 [MSR] 0x18 = 0x00000000, [SCH] 0x1c = 0x00000000, [USR] 0x7c = 0x0000000642 [TFL] 0 \times 80 = 0 \times 00000000, [RFL] 0 \times 84 = 0 \times 00000000, [HALT] 0 \times 4 = 0 \times 00000000243
44 | 此节点可以打印出当前UART 端口的一些运行状态信息,包括控制器的各寄存器值。
```
#### **著作权声明**

版权所有 ©2022 珠海全志科技股份有限公司。保留一切权利。

本文档及内容受著作权法保护,其著作权由珠海全志科技股份有限公司("全志")拥有并保留 一切权利。

本文档是全志的原创作品和版权财产,未经全志书面许可,任何单位和个人不得擅自摘抄、复 制、修改、发表或传播本文档内容的部分或全部,且不得以任何形式传播。

#### **商标声明**

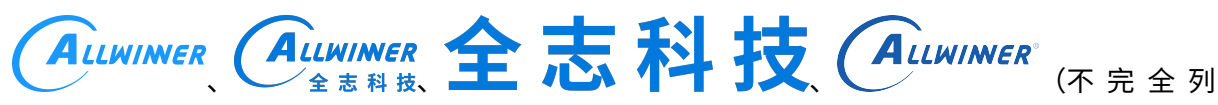

 $\otimes$ 

举)均为珠海全志科技股份有限公司的商标或者注册商标。在本文档描述的产品中出现的其它商 标,产品名称,和服务名称,均由其各自所有人拥有。

#### **免责声明**

您购买的产品、服务或特性应受您与珠海全志科技股份有限公司("全志")之间签署的商业合 同和条款的约束。本文档中描述的全部或部分产品、服务或特性可能不在您所购买或使用的范围 内。使用前请认真阅读合同条款和相关说明,并严格遵循本文档的使用说明。您将自行承担任何 不当使用行为(包括但不限于如超压,超频,超温使用)造成的不利后果,全志概不负责。

本文档作为使用指导仅供参考。由于产品版本升级或其他原因,本文档内容有可能修改,如有变 更,恕不另行通知。全志尽全力在本文档中提供准确的信息,但并不确保内容完全没有错误,因 使用本文档而发生损害(包括但不限于间接的、偶然的、特殊的损失)或发生侵犯第三方权利事 件,全志概不负责。本文档中的所有陈述、信息和建议并不构成任何明示或暗示的保证或承诺。

本文档未以明示或暗示或其他方式授予全志的任何专利或知识产权。在您实施方案或使用产品的 过程中,可能需要获得第三方的权利许可。请您自行向第三方权利人获取相关的许可。全志不承 担也不代为支付任何关于获取第三方许可的许可费或版税(专利税)。全志不对您所使用的第三 方许可技术做出任何保证、赔偿或承担其他义务。